## **Установка для ОС Linux**

В данном разделе описан порядок установки ПО АвтоГРАФ.WEB на операционные системы Linux.

Для установки нового экземпляра и обновления существующей версии на OC Debian 9, 10, 11 и Astra Linux CE stable 2.12 вы можете использовать скрипты, разработанные компанией ООО «ТехноКом».

Установку и обновление ПО АвтоГРАФ.WEB на другие ОС Linux (например, Ubuntu) необходимо выполнить вручную.

## **См. в данном разделе:**

- [Установка нового экземпляра](http://wiki.tk-chel.ru/install/linux/new)
- [Настройка обратного прокси-сервера](http://wiki.tk-chel.ru/install/linux/proxy)
- [Обновление программы](http://wiki.tk-chel.ru/install/linux/update)

[linux](http://wiki.tk-chel.ru/tag/linux?do=showtag&tag=linux), [установка](http://wiki.tk-chel.ru/tag/%D1%83%D1%81%D1%82%D0%B0%D0%BD%D0%BE%D0%B2%D0%BA%D0%B0?do=showtag&tag=%D1%83%D1%81%D1%82%D0%B0%D0%BD%D0%BE%D0%B2%D0%BA%D0%B0)

From: <http://wiki.tk-chel.ru/>- **Документация АвтоГРАФ.WEB**

Permanent link: **<http://wiki.tk-chel.ru/install/linux>**

Last update: **08.08.2022 06:35**

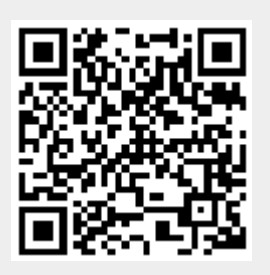